## How to create web-based portal account

Please follow the instructions below to create a new portal account.

1. Please fill in the details below format for Ambulatory Assessments and send it

to *[aap@doh.nj.gov,](mailto:aap@doh.nj.gov)* and if GME assessments please send it to *gmesa@doh.nj.gov*.

- Facility Name:

- Facility Email Address:
- License #:
- Job title:
- First Name:
- Last Name:
- Phone #:
- Email Address:

- Who needs access and what type of access is needed? ( Assessment View/Submit Access / Assessment View Access Only)

**NOTE:** If you have multiple users in the same facility, please mention the details in the same above format.

## ( **OR**)

Please *[click here](https://dohlicensing.nj.gov/emailrequestform)* to download the format.

2. Please allow sometime for the Department to create a contact. Once contact is created, you will receive an invitation code via email.

3. Once you receive the invitation code, please click on the link provided in the email.

Hello John Smith,

This is an automatically generated email, please do not reply directly to this email. \*\*

Welcome to the New Jersey Department of Health (DOH).

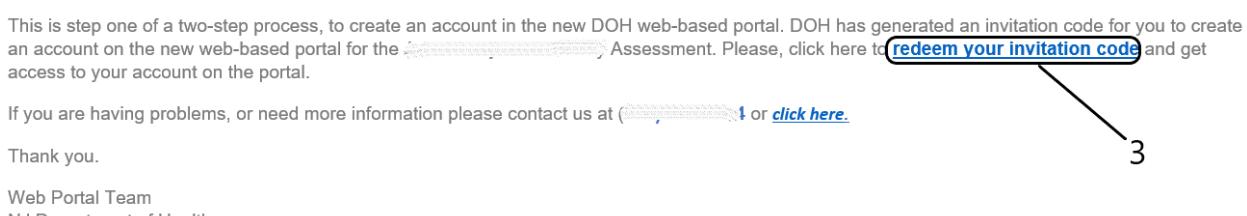

NJ Department of Health

4. Upon clicking, you will be redirected to the redeem invitation page where the invitation code will be auto populated.

4.1 Please click on Redeem Invitation.

## **Department of Health**

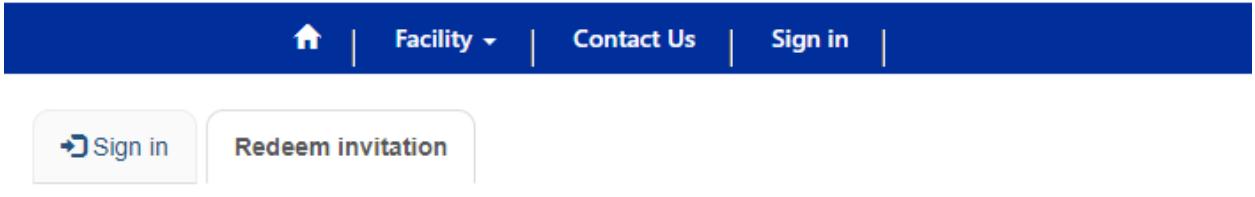

Sign up with an invitation code

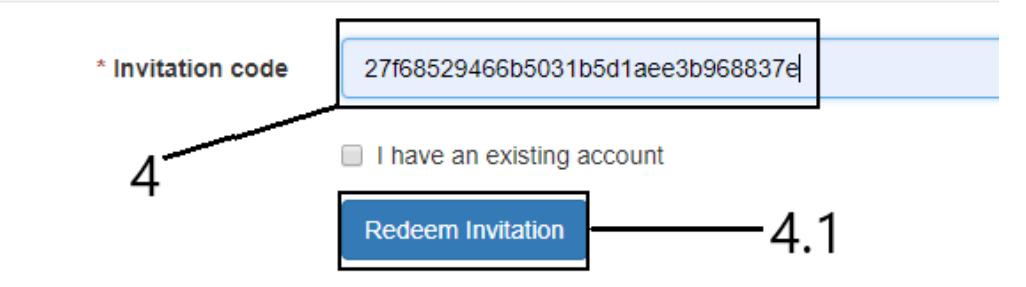

5. Upon clicking Redeem Invitation you will be redirected to register page, please check if your email is correct and then create a username & password (Password & Confirm Password). Then click on Register.

If the email is incorrect, please contact the department at **(609) 292 5992** or email us at *[aap@doh.nj.gov](mailto:aap@doh.nj.gov)* for Ambulatory Assessments and *gmesa@doh.nj.gov for* GME assessments. **NOTE:** Passwords must contain characters from at least three of the following four classes: uppercase, lowercase, digit, and non-alphanumeric (special).

6. Once you click on Register, you will be redirected to your profile.

Update

Home / Pro

Profile Please provide some information about y  $|Q|$ Your information E-mail Profile First Name Last Name Security U. Set password Job Title **Business Phone**